# USING THE BEANSTACK APP

# DIVE DEEP INTO BEANSTACK!

### What is Beanstack?

Beanstack is the website and mobile application that is used for logging your child's reading and activities during **SummerQuest**. From this site, you can track your books and time spent reading, activities you've accomplished, and the **GO York!** anchors you've found.

## Why should I use Beanstack?

have your physical rubbing sheets and

Why should I use Beanstack?<br>GO York! is fully digital! While you still a still and the still

booklets, GO York! staff track everyone's progress digitally through Beanstack. This includes all drawings for the five grand prize winners.

#### What if I don't have a phone or computer to log my hikes?

That is okay! Call or visit any York County Library, and a staff member can log the hike for

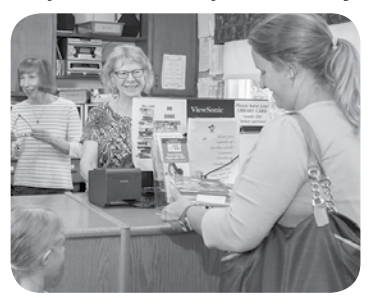

you. Just have your rubbing sheet nearby so that staff can verify the anchors you found!

#### Learn More

For detailed instructions and video tutorials of using and accessing Beanstack, scan the QR code, or visit *www.yorklibraries.org/goyork-2022.*

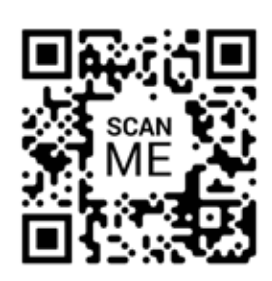

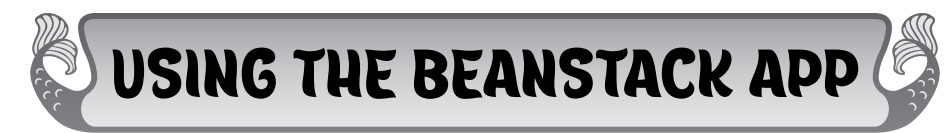

#### Getting Started on the Beanstack Tracker App

- 1. Download the Beanstack Tracker App to your smartphone from the Google Play Store or the Apple Store.
- 2. Launch the app and press Let's Go! A question will then appear asking how you want to use Beanstack. Select Library, school, or bookstore.
- 3. Select Find a Site to search for York County Libraries' Beanstack site.

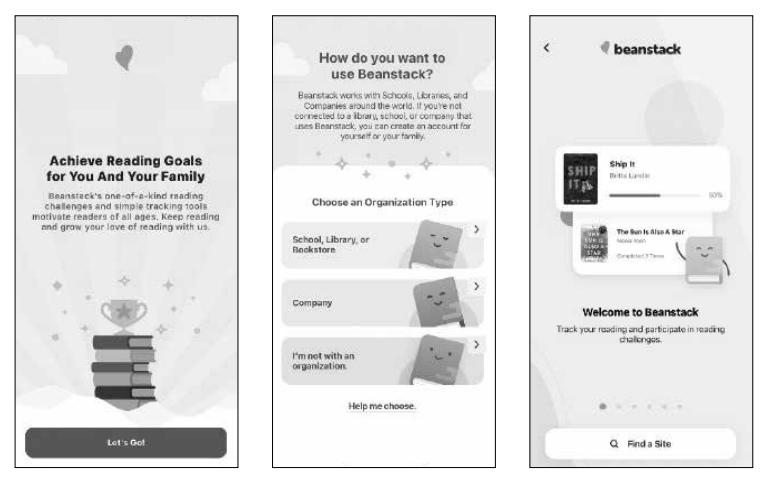

- 4. A search bar will then appear. Search for "York County Libraries" and tap on our name.
- 5. Log into Beanstack with an existing username and password, or press Sign Up! to create an account. We recommend using your full library card number as your username and the last six digits as your password.
	- a. Tip: If you are logging parks for multiple kids, we recommend creating one account under the parent/ guardian's name & library card and adding multiple "readers" to the adult's account.
	- b. Tip: Add an email to your account to be notified of earned rewards.

Having trouble logging in? Send us a message: *yorklibraries.beanstack.org/contact*

Once you are logged in, you can then access all the functions of the app, including:

- Registering for summer programs
- Tracking GO York! anchors and hikes
- Viewing statistics of your reading
- Logging new books

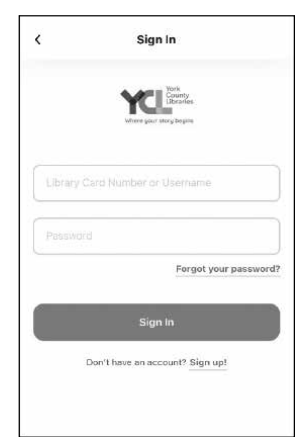

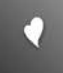

### How to Log Your Park's Anchors (Park Posts) in Beanstack

Congratulations! You've found one of the 30 anchors! Now you can digitally track your progress (and unlock virtual badges!) on Beanstack. You'll need your rubbing sheet nearby to complete logging.

Follow these steps to track your progress on Beanstack:

- 1. Open your Beanstack Tracker app and log in.
- 2. Register for the SummerQuest program of your age group (if you have not yet done so).
	- a. Tap the **Discover** icon from the bottom of the screen
	- b. Locate the SummerQuest program for your age and tap the Register button.
- 3. Tap the blue  $+$  button at the bottom of the screen to add to your log. Next, tap the Activity icon.
- 4. If you have multiple readers on one account, all readers' names will appear. Select the person you would like to log the activity for, and press Choose Reader.
- 5. The list of available activities will then appear, based on the SummerQuest program your child is enrolled in. Tap the activity named *GO and Dive Deep!* (example images shown)

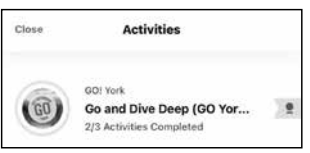

- 6. Scroll to find the name of the anchor (park post) you just found. Using your rubbing sheet, find the secret code for this anchor (post) below the rubbing. Enter the secret code and save your answer.
- 7. Points and badges will be awarded to you as you identify more anchors!

Remember, the more anchors (posts) you identify, the more chances you'll receive to win one of the five grand prizes!

#### Bonus!

Every GO York! trail you walk counts as 20 minutes of reading time! Don't forget to log those extra minutes to earn additional reading badges and library prizes.

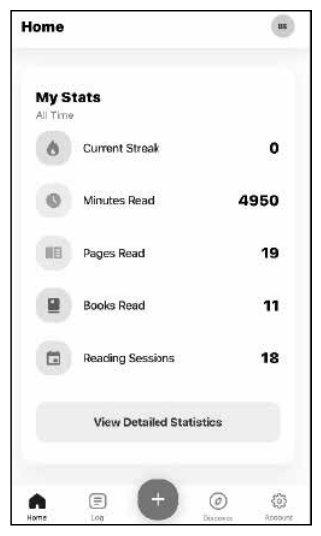

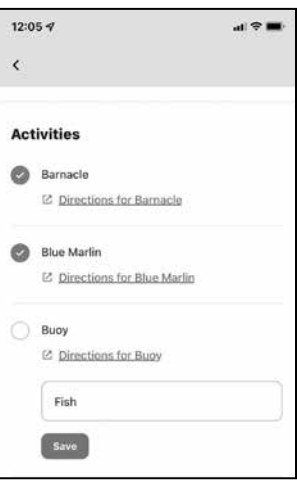

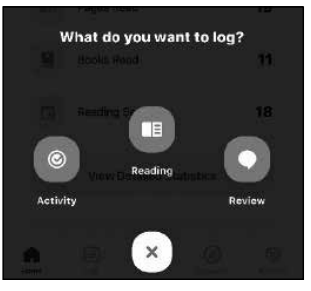